### Applicable Models

This manual is applicable to 8-Port Gigabit Ethernet Switch.

### Symbol Conventions

The symbols that may be found in this document are defined as follows.

| Symbol           | Description                                                                                                    |  |
|------------------|----------------------------------------------------------------------------------------------------|--|
| NOTE             | Provides additional information to emphasize or supplemen important points of the main text.                                                                   |  |
| <b>A</b> WARNING | Indicates a potentially hazardous situation, which if not avoided could result in equipment damage, data loss, performance degradation, or unexpected results. |  |
| DANGER           | Indicates a hazard with a high level of risk, which if not avoided, will result in death or serious injury.                                                    |  |

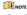

- . During the installation and utilization of the device, please strictly conform to electrical safety rules in different nations and regions.
- This is a class A product and may cause radio interference in which case the user may be required to take adequate measures.
- . Ensure to use the attached power adaptor only and not to change the adaptor randomly. Please refer to specification table for specific requirements of power adaptor.
- If the product does not work properly, please contact your dealer or the nearest service
- . Never attempt to disassemble the device yourself. (We shall not assume any responsibility for problems caused by unauthorized repair or maintenance.)

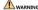

- The device must be installed in machine room only, and only maintenance staff or qualified person should access to the device.
- Do not touch the upper coverarea of the device that may be overheated.

the installer, and you shall keep user name and passwords properly.

- · Power must be shut down during cable connection, device installation and dismantlement
- You shall acknowledge that the use of the device with Internet access might be under network security risks, please strengthen protection for your personal information and data security. If you find the device might be under network security risks, please contact
- Proper configuration of all passwords and other security settings is the responsibility of
- Please keep all original packing materials properly. If the product does not work properly, pack the switch in its original packing materials for shipping. We shall not assume any responsibility for damages caused by improper packing materials during

# Packing List

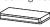

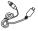

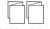

- Power Adapter ×
- Quick Start Guide × 1

 Multilingual Information of Network Switch x 1

# Appearance

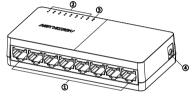

| No. | Indicator/Port     | Description                                                                     |
|-----|--------------------|---------------------------------------------------------------------------------|
| 1   | Gigabit RJ45 Port  | Used for connection to another device via a network cable.                      |
| 2   | LINK/ACT Indicator | Indicates the statuses of Gigabit RJ45 ports 1 to 8.                            |
| 3   | PWR Indicator      | Indicates the power status of the switch.                                       |
| 4   | Power Supply       | Use the attached power adapter or power cord to connect the switch to a socket. |

# Device Installation

Please select the appropriate installation method according to the actual needs.

| Installation Method          | Steps                                                                                                    |
|------------------------------|----------------------------------------------------------------------------------------------------|
| Desktop Installation         | Place the device on the desk.                                                                                                    |
| Wall-Mounted<br>Installation | Check the distance between the two hanging holes on the rear cover of the device.     Insert two M4 screws into the wall.     Align the hanging holes with the screws, and hang the device on the screws. |

# NOTE

- Prepare screws yourself.
- Ensure that the distance between the two screws equals to the distance between the two hanging holes.
- Set aside at least 4 mm of the screw bodies outside the wall.

# **Device Connection**

Connect your devices according to your actual networking requirements.

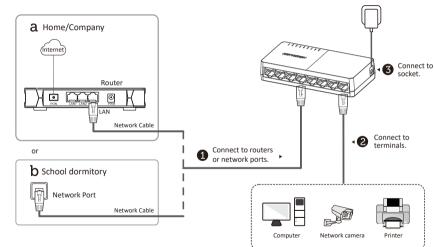

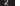

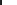

# Power-On Check

See the following table and check whether your devices are correctly connected. After proper connection, you can use your switch without doing any settings.

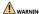

Please use the power adapter or power cord attached in the package to supply power to the switch.

| Indicator | Status   | Description                                            |
|-----------|----------|--------------------------------------------------------|
| PWR       | Solid on | The switch is powered on normally.                     |
|           | Unlit    | No power supply connected or power supply is abnormal. |
| LINK/ACT  | Solid on | The port is connected.                                 |
|           | Flashing | The port is transmitting data.                         |
|           | Unlit    | The port is disconnected or connection is abnormal.    |

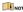

The switch supports auto MDI/MDIX of ports, you can use straightthrough cables or crossover cables to connect the switch and opposite Ethernet devices.

### ©2023 Hangzhou Hikvision Digital Technology Co., Ltd. All rights reserved.

#### About this Manual

- The Manual includes instructions for using and managing the Product. Pictures, charts, images and all other information hereinafter are for description and explanation only. The information contained in the Manual is subject to change, without notice, due to firmware updates or other reasons. Please find the latest version of this Manual at the Hilwision website Intitus/!www.lihisvision.com/
- Please use this Manual with the guidance and assistance of professionals trained in supporting the Product.

# Trademarks

- HIKVISION and other Hikvision's trademarks and logos are the properties of Hikvision in
- various jurisdictions.

  Other trademarks and logos mentioned are the properties of their respective owners.

- Disclaimer

  TO THE MAXIMUM EXTENT PERMITTED BY APPLICABLE LAW, THIS MANUAL AND THE PRODUCT DESCRIBED, WITH ITS HARDWARE, SOFTWARE AND FIRMWARE, ARE PROVIDED "AS PRODUCT DESCRIBED, WITH ITS HARDWARE, SOFTWARE AND FIRMWARE, ARE PROVIDED TO THE PRODUCT BY THE PRODUCT BY THE PRODUCT BY THE PRODUCT BY TOUL IS AN STREAM OF THE PRODUCT BY TOUL IS AN STREAM OF THE PRODUCT BY TOUL IS AN STREAM, CONSECURITIES, WILL HAVE SOFT WILL HAVE SOFT BY THE PRODUCT BY TOUL IS AN STREAM, CONSECURITIES, BUSINESS INTERRUPTION, OR LOSS OF DATA, CORRUPTION OF SYSTEMS, OR LOSS OF DATA, CORRUPTION OF SYSTEMS, OR LOSS OF THE PROSEDURITY OF SYSTEMS, OR LOSS OF THE PROSEDURITY OF SYSTEMS, OR LOSS OF THE PROSEDURITY OF SYSTEMS, OR LOSS OF THE PROSEDURITY OF SYSTEMS.
- YOU ACKNOWLEDGE THAT THE NATURE OF THE INTERNET PROVIDES FOR INHERENT SECURITY RISKS, AND HIKVISION SHALL NOT TAKE ANY RESPONSIBILITIES FOR ABMORD OPERATION, PRIVACY LEAKAGE OR OTHER DAMAGES RESULTING FROM CYBER-ATTACK, HACKER ATTACK, VIRUS INFECTION, OR OTHER INTERNET SECURITY RISKS; HOWEVER,
- HIKVISION WILL PROVIDE TIMELY TÉCHNICAL SUPPORT IF REQUIRED.

  "VOU AGRE TO USE THIS PRODUCT IN COMPULANCE WITH ALL APPLICABLE LAWS, AND YOU AGRE SOLELY RESPONSIBLE FOR ENSURING THAT YOUR USE CONDOMMS TO THE APPLICABLE LAW, ESPECIALTY, YOU ARE RESPONSIBLE, FOR USING THIS PRODUCT IN A MANINER THAT DOES NOT INFRINGE ON THE RIGHTS OF THIRD PARTERS, INCLUDING WITHOUT LIMITATION, RIGHTS OF PUBLICITY, INTELLECTUAL PROPERTY INCINET, OR DATA PROTECTION AND OTHER PRIVACY RIGHTS, YOU SHALL NOT USE THIS PRODUCT FOR ANY PROHIBITED END-USES, INCLUDING THE DEVLEOPMENT OR PRODUCTION OF CHEMICAL OR BIOLOGICAL WEAPONS, ANY ACTIVITIES IN HE CONTEXT BELLED TO MAY INCIDENCE.
- FUEL-CYCLE, OR IN SUPPORT OF HUMAN RIGHTS ABUSES.

  IN THE EVENT OF ANY CONFLICTS BETWEEN THIS MANUAL AND THE APPLICABLE LAW, THE LATTER PREVAILS.

## Regulatory Information

### FCC Information

Please take attention that changes or modification not expressly approved by the party responsible for compliance could void the user's authority to operate the equipment.

# FCC Comp

This equipment has been tested and found to comply with the limits for a Class Adjustal descending the properties of the Complete of the Complete of the Compl

narmful interference to radio communications. Operation of this equipment in aresidential area is likely tocause harmful interference in which case the user will be required to correct the interference at his own expense.

#### will be required

FCC Conditions
This device complies with part 15 of the FCC Rules. Operation is subject to the following two

- This device may not cause harmful interference.
- I his device may not cause narmful interference.
   This device must accept any interference received, including interference that may cause

### undesired operation.

EU Conformity Statement

This product and - if applicable - the supplied accessories too are marked with "CE"

C 

and comply therefore with the applicable harmonized European standards listed under the EMC Directive 2014/30/EU, the LVD Directive 2014/35/EU.

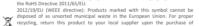

equivalent new equipment, or dispose of it at designated collection points.

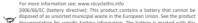

disposed or as unsorted municipal waste in the European Union. See the product documentation for specific battery information. The battery is marked with this symbol, which may include lettering to indicate cadmium (Cd), lead (Pb).

or mercury (Hg). For proper recycling, return the battery to your supplier or to a designated collection point. For more information see: www.recyclethis.info

### designated collection point.

Industry Canada ICES-003 Compliance
This device meets the CAN ICES-3(A)/NMB-3(A) standards requirements.

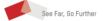

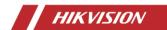

8-Port Gigabit Ethernet Switch

**Quick Start Guide** 

7 UD325878